# **Patent Public Search - Basic Search overview**

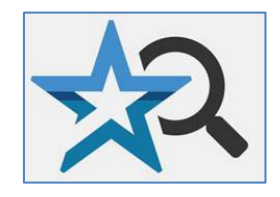

**Quick Reference Guide 2024**

## **In Patent Public Search's Basic Search, you can execute simple search queries.**

## **Quick Lookup**

- 1. Enter a patent number or published patent application number in the Quick Lookup query box and select "Search." Patent numbers should be 7 digits with leading zeroes if needed. If there is a letter prefix for a design patent (D) or plant patent (PP) it will take the place of a digit in the 7-digit total. Utility
	- patents numbered greater than 10 million will have 8 digits. (see **Figure 1**). Published patent applications numbers should be 11 digits with the first four digits the publication year.

### **Quick lookup**

**Patent or Publication number** 

For example: 0123456 or 20210123456

9204578

Figure 1. Quick lookup option

**Search** 

## **Basic Search: Everything**

Basic Search provides two search query boxes that may be used to enter keywords. The "Everything" default will search all fields in patents and published patent applications in all three databases (USPAT, USOCR, US-PGPUB) for the word(s) in the search query boxes. In **Figure 2**, for example "automobile" is entered in the first search query box and "sensors" is entered in the second query box.

- 1. Enter a search word in each search query box. If only one query box is used, then only that word will be searched.
- 2. Select the set operator from the drop-down Operator menu. Select "AND" if a resulting document must have both term 1 and term 2. Select "OR" if a resulting document must have either term 1 or term 2. Select "NOT" if a resulting document must have term 1 but not term 2.
- 3. Select "Search" to produce a results list of patents and published patent applications.

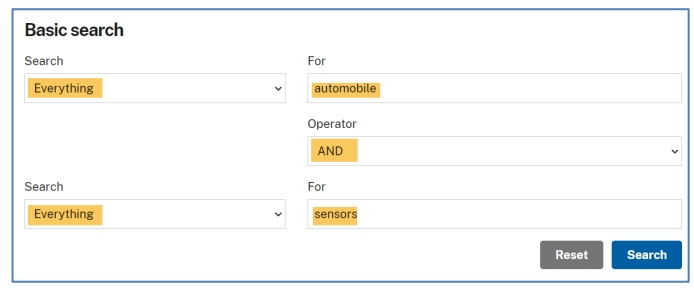

Figure 2. Basic Search option Everything [All fields]

## **Basic Search: Other possible fields**

Search fields (searchable indexes) can focus a word or number search to designated areas of a publication record to create a results list of only documents with those words or numbers in a particular field or section of a document; see **Figure 3.** Both drop-down menus for Field 1 and Field 2 provide the user a choice of fields:

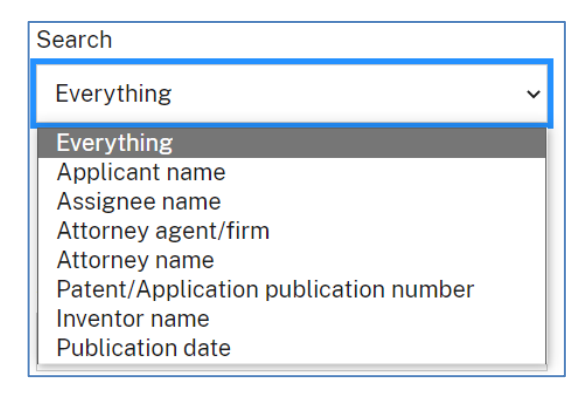

Figure 3. Field selection options

## **Search Results sample**

#### **Search results**

#### Results for query "car AND wagon"

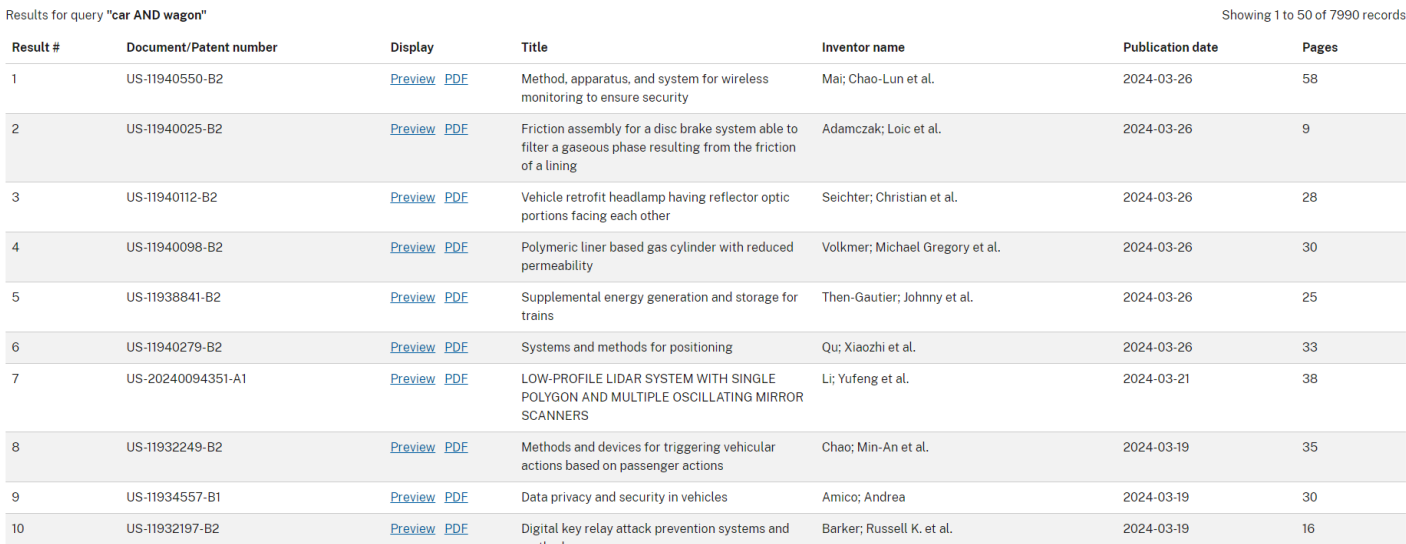

Figure 4. Search results

The Search results provide the option of viewing only the front page of a document ("Preview") or entire document as a PDF file ("PDF"). Lists may be printed using your browser's web page print function.

# **Preview sample**

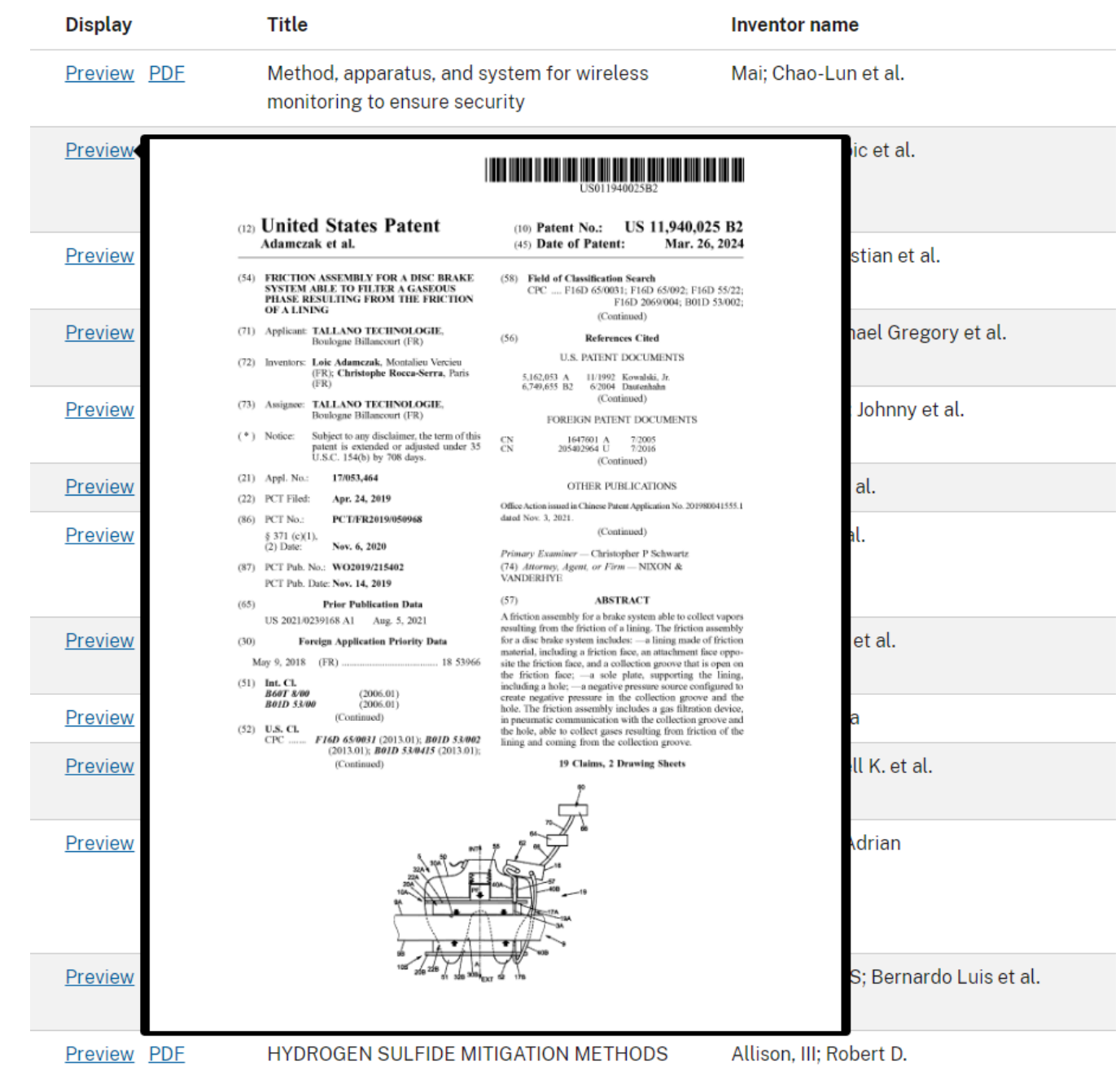

## **PDF Sample (top of document)**

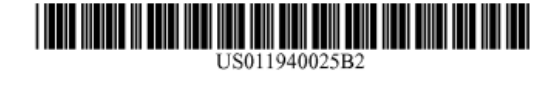

### (12) United States Patent Adamczak et al.

US 11,940,025 B2  $(10)$  Patent No.: (45) Date of Patent: Mar. 26, 2024

- (54) FRICTION ASSEMBLY FOR A DISC BRAKE SYSTEM ABLE TO FILTER A GASEOUS PHASE RESULTING FROM THE FRICTION OF A LINING
- (71) Applicant: TALLANO TECHNOLOGIE, Boulogne Billancourt (FR)
- (72) Inventors: Loic Adamczak, Montalieu Vercieu (FR); Christophe Rocca-Serra, Paris  $(FR)$
- (73) Assignee: TALLANO TECHNOLOGIE, Boulogne Billancourt (FR)
- $(*)$  Notice: Subject to any disclaimer, the term of this patent is extended or adjusted under 35 U.S.C. 154(b) by 708 days.
- (21) Appl. No.: 17/053,464
- (22) PCT Filed: Apr. 24, 2019
- (86) PCT No.: PCT/FR2019/050968

(58) Field of Classification Search CPC .... F16D 65/0031; F16D 65/092; F16D 55/22; F16D 2069/004; B01D 53/002; (Continued)

- $(56)$ **References Cited** 
	- **U.S. PATENT DOCUMENTS**
	- 11/1992 Kowalski, Jr.<br>6/2004 Dautenhahn 5,162,053 A 6,749,655 B2 (Continued)
		- FOREIGN PATENT DOCUMENTS
- $\begin{array}{c} 1647601 \ \, \mathrm{A} \\ 205402964 \ \, \mathrm{U} \end{array}$ 7/2005 CN **CN** 7/2016 (Continued)

#### OTHER PUBLICATIONS

Office Action issued in Chinese Patent Application No. 201980041555.1 dated Nov. 3, 2021.

## **Advanced Search**

Select "Go to advanced search" in the top right corner of the page to open up a new tab for Patent Public Search's Advanced Search. Searches and search results conducted in Basic Search will not transfer to Advanced Search, but the Basic Search session will remain open in its own tab for comparison.